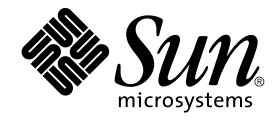

# Java Desktop System Release 2 ご 使用にあたって

Sun Microsystems, Inc. 4150 Network Circle Santa Clara, CA 95054 U.S.A.

Part No: 817–5987–10 2004 年 4 月

Copyright 2004 Sun Microsystems, Inc. 4150 Network Circle, Santa Clara, CA 95054 U.S.A. All rights reserved.

本製品およびそれに関連する文書は著作権法により保護されており、その使用、複製、頒布および逆コンパイルを制限するライセンスのもとにおい て頒布されます。サン・マイクロシステムズ株式会社の書面による事前の許可なく、本製品および関連する文書のいかなる部分も、いかなる方法に よっても複製することが禁じられます。

本製品の一部は、カリフォルニア大学からライセンスされている Berkeley BSD システムに基づいていることがあります。UNIX は、X/Open Company, Ltd. が独占的にライセンスしている米国ならびに他の国における登録商標です。フォント技術を含む第三者のソフトウェアは、著作権によ り保護されており、提供者からライセンスを受けているものです。

Federal Acquisitions: Commercial Software–Government Users Subject to Standard License Terms and Conditions.

本製品に含まれる HG-MinchoL、HG-MinchoL-Sun、HG-PMinchoL-Sun、HG-GothicB、HG-GothicB-Sun、および HG-PGothicB-Sun は、株式会社 リコーがリョービイマジクス株式会社からライセンス供与されたタイプフェースマスタをもとに作成されたものです。 HeiseiMin-W3H は、株式会社<br>リコーが財団法人日本規格協会からライセンス供与されたタイプフェースマスタをもとに作成されたものです。フォントとして無断複製することは 禁止されています。

Sun、Sun Microsystems、docs.sun.com、AnswerBook、AnswerBook2 は、米国およびその他の国における米国 Sun Microsystems, Inc. (以下、米国 Sun Microsystems 社とします) の商標もしくは登録商標です。

サンのロゴマークおよび Solaris は、米国 Sun Microsystems 社の登録商標です。

すべての SPARC 商標は、米国 SPARC International, Inc. のライセンスを受けて使用している同社の米国およびその他の国における商標または登録商<br>標です。SPARC 商標が付いた製品は、米国 Sun Microsystems 社が開発したアーキテクチャに基づくものです。

OPENLOOK、OpenBoot、JLE は、サン・マイクロシステムズ株式会社の登録商標です。

Wnn は、京都大学、株式会社アステック、オムロン株式会社で共同開発されたソフトウェアです。

Wnn6 は、オムロン株式会社、オムロンソフトウェア株式会社で共同開発されたソフトウェアです。© Copyright OMRON Co., Ltd. 1995-2000. All Rights Reserved. © Copyright OMRON SOFTWARE Co.,Ltd. 1995-2002 All Rights Reserved.

「ATOK」は、株式会社ジャストシステムの登録商標です。

「ATOK Server/ATOK12」は、株式会社ジャストシステムの著作物であり、「ATOK Server/ATOK12」にかかる著作権その他の権利は、株式会社 ジャストシステムおよび各権利者に帰属します。

本製品に含まれる郵便番号辞書 (7 桁/5 桁) は郵政事業庁が公開したデータを元に制作された物です (一部データの加工を行なっています)。

本製品に含まれるフェイスマーク辞書は、株式会社ビレッジセンターの許諾のもと、同社が発行する『インターネット・パソコン通信フェイスマー クガイド '98』に添付のものを使用しています。© 1997 ビレッジセンター

Unicode は、Unicode, Inc. の商標です。

本書で参照されている製品やサービスに関しては、該当する会社または組織に直接お問い合わせください。

OPEN LOOK および Sun Graphical User Interface は、米国 Sun Microsystems 社が自社のユーザおよびライセンス実施権者向けに開発しました。米 国 Sun Microsystems 社は、コンピュータ産業用のビジュアルまたはグラフィカル・ユーザインタフェースの概念の研究開発における米国 Xerox 社の<br>先駆者としての成果を認めるものです。米国 Sun Microsystems 社は米国 Xerox 社から Xerox Graphical User Interface の非独占的ライセンスを取得 しており、このライセンスは米国 Sun Microsystems 社のライセンス実施権者にも適用されます。

DtComboBox ウィジェットと DtSpinBox ウィジェットのプログラムおよびドキュメントは、Interleaf, Inc. から提供されたものです。(© 1993 Interleaf, Inc.)

本書は、「現状のまま」をベースとして提供され、商品性、特定目的への適合性または第三者の権利の非侵害の黙示の保証を含みそれに限定されな い、明示的であるか課示的であるかを問わない、なんらの保証も行われないものとします。

本製品が、外国為替および外国貿易管理法 (外為法) に定められる戦略物資等 (貨物または役務) に該当する場合、本製品を輸出または日本国外へ持ち 出す際には、サン・マイクロシステムズ株式会社の事前の書面による承諾を得ることのほか、外為法および関連法規に基づく輸出手続き、また場合 によっては、米国商務省または米国所轄官庁の許可を得ることが必要です。

原典: *Java Desktop System Release 2 Release Notes*

Part No: 817-5179-10

Revision A

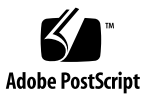

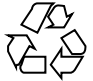

040519@8606

# 目次

#### [はじめに](#page-4-0) **5**

**[Java Desktop System Release 2](#page-8-0)** ご使用にあたって **9** [このリリースの内容](#page-8-0) 9 [既知の問題点](#page-9-0) 10 [マニュアルの場所](#page-11-0) 12 [各国語版のユーザーマニュアルへのアクセス](#page-11-0) 12 [サポートされないマニュアル](#page-11-0) 12 Mozilla 1.4 [のプラグイン](#page-12-0) 13 Java [プラグイン](#page-12-0) 13 [その他のプラグイン](#page-13-0) 14 Ximian Evolution 1.4 [に関するよくある質問](#page-13-0) (FAQ) 14 Unicode [多言語コンピューティングへの移行](#page-15-0) 16 [従来の言語オプション](#page-15-0) 16 [データのインポートとエクスポート](#page-16-0) 17 [サポートされる言語](#page-18-0) 19 ATOK X [日本語入力方式に関する注意事項](#page-19-0) 20 [サポートされていないアプリケーション](#page-19-0) 20 サポートされない Sun [以外のアプリケーション](#page-20-0) 21 [サポートされないゲーム](#page-21-0) 22 [製品の更新](#page-21-0) 22 [顧客サポート](#page-21-0) 22 [インストールと設定のサポート契約](#page-22-0) 23

# <span id="page-4-0"></span>はじめに

本書には、 Sun Java™ Desktop System Release 2 に関する情報が含まれています。 本 書は、Java Desktop System をインストールする前にお読みください。

## 関連マニュアル

次に、このマニュアルに関連するマニュアルを示します。

- 『*Java Desktop System Release 2* インストールガイド』
- 『*Java Desktop System Release 2* クイックスタート・ユーザーズガイド』
- 『*Java Desktop System Release 2* 問題の解決方法』
- 『*Java System Update Service* ユーザーズガイド』

## 参考マニュアル

次のマニュアルは、このマニュアルの参考になるマニュアルを示します。

- 『*GNOME 2.2 Desktop Accessibility Guide*』
- 『*GNOME 2.2* システム管理 *(Linux* 版*)*』
- 『*GNOME 2.2* ユーザーズガイド *(Linux* 版*)*』
- 『*StarSuite 7 Office Suite* 管理ガイド』
- 『*StarSuite 7 Office Suite* 基本ガイド』
- 『*StarSuite 7 Office Suite* インストールの手引き』
- 『*StarSuite 7 Office Suite* ユーザーズガイド』
- 『*Ximian Evolution 1.4* ユーザーズガイド *Sun Microsystems Edition*』

# Sun のオンラインマニュアル

docs.sun.com では、Sun が提供しているオンラインマニュアルを参照することがで きます。マニュアルのタイトルや特定の主題などをキーワードとして、検索を行うこ ともできます。URL は、<http://docs.sun.com> です。

## 表記上の規則

このマニュアルでは、次のような字体や記号を特別な意味を持つものとして使用しま す。

表 **P–1** 表記上の規則

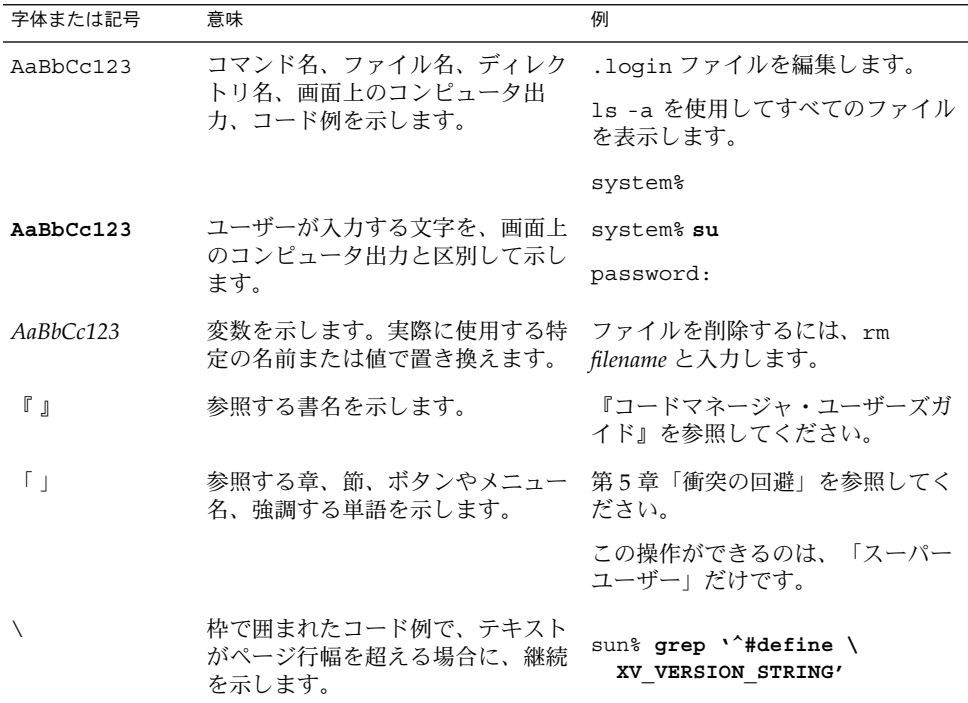

コード例は次のように表示されます。

■ C シェル

machine\_name% **command y**|**n** [*filename*]

■ C シェルのスーパーユーザー

machine\_name# **command y**|**n** [*filename*]

■ Bourne シェルおよび Korn シェル

\$ **command y**|**n** [*filename*]

■ Bourne シェルおよび Korn シェルのスーパーユーザー

# **command y**|**n** [*filename*]

[ ] は省略可能な項目を示します。上記の例は、*filename* は省略してもよいことを示し ています。

| は区切り文字(セパレータ) です。この文字で分割されている引数のうち1つだけを 指定します。

キーボードのキー名は英文で、頭文字を大文字で示します (例: Shift キーを押しま す)。ただし、キーボードによっては Enter キーが Return キーの動作をします。

ダッシュ (-) は 2 つのキーを同時に押すことを示します。たとえば、Ctrl-D は Control キーを押したまま D キーを押すことを意味します。

# <span id="page-8-0"></span>Java Desktop System Release 2 ご使用 にあたって

Java™ Desktop System Release 2 は、オープンソフトウェアをベースとした、完全な デスクトップ環境を提供します。

- 9ページの「このリリースの内容」
- 10[ページの「既知の問題点」](#page-9-0)
- 12 [ページの「マニュアルの場所」](#page-11-0)
- 13 ページの「Mozilla 1.4 [のプラグイン」](#page-12-0)
- 14 ページの「Ximian Evolution 1.4 [に関するよくある質問](#page-13-0) (FAQ)」
- 16 ページの「Unicode [多言語コンピューティングへの移行」](#page-15-0)
- 19 [ページの「サポートされる言語」](#page-18-0)
- 20ページの「ATOK X [日本語入力方式に関する注意事項」](#page-19-0)
- 20 [ページの「サポートされていないアプリケーション」](#page-19-0)
- 21 [ページの「サポートされない](#page-20-0) Sun 以外のアプリケーション」
- 22 [ページの「サポートされないゲーム」](#page-21-0)
- 22 [ページの「製品の更新」](#page-21-0)
- 22 [ページの「顧客サポート」](#page-21-0)

最新のリリースノートについては、<http://docs.sun.com> を参照してください。

### このリリースの内容

このリリースの Java Desktop System に含まれるものを表 [1–1](#page-9-0)に示します。

<span id="page-9-0"></span>表 **1–1** CD の内容

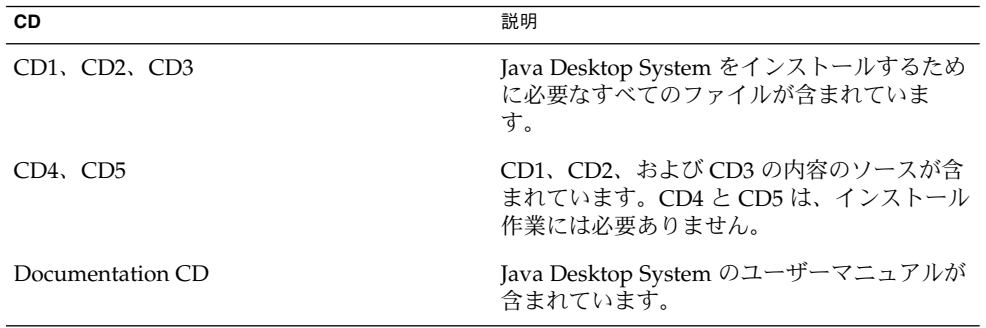

# 既知の問題点

既知の問題と回避策については、『*Java Desktop System Release 2* 問題の解決方法』を 参照してください。 以下の表に、回避策がまだ明らかでない既知の問題を示します。

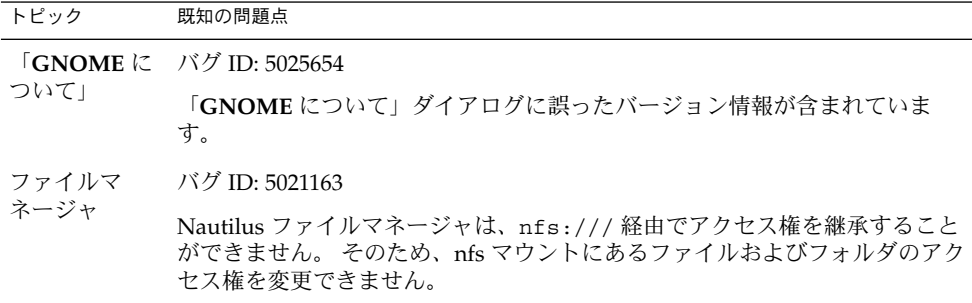

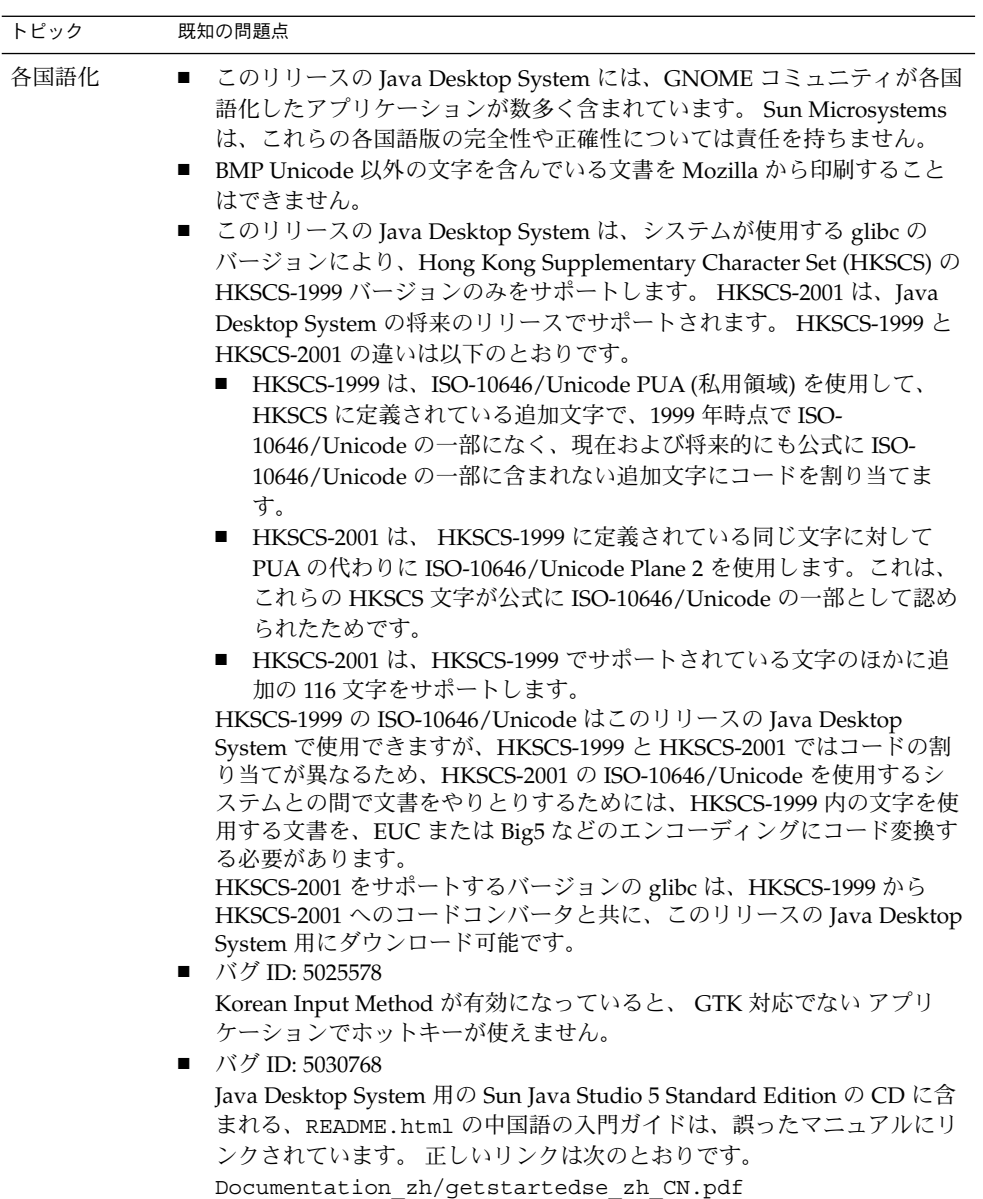

### <span id="page-11-0"></span>マニュアルの場所

Java Desktop System の PDF 形式および HTML 形式のマニュアルは、次の場所にあ ります。

- 付属の Documentation CD
- <http://docs.sun.com>.

## 各国語版のユーザーマニュアルへのアクセス

Java Desktop System の各国語版のユーザーマニュアルの中には、GNOME ヘルプブ ラウザに表示されないものがあります。 各国語版のユーザーマニュアルは、付属の Documentation CD または <http://docs.sun.com> から参照できます。

Documentation CD から各国語版のユーザーマニュアルを表示するには、次の手順を 実行します。

- Documentation CD をシステムの CD ドライブに挿入します。
- 好みの HTML ブラウザで README.html ファイルを開きます。
- README.html の指示に従って、言語、トピック、希望するマニュアルを選択しま す。

<http://docs.sun.com> から各国語版のユーザーマニュアルを表示するには、次の 手順を実行します。

■ 次のページを開きます。

<http://docs.sun.com>

- 言語選択ボタンから、希望の言語を選択します。 言語選択ボタンは、そのページの「**Search/browse within**」領域の隣にあります。
- 希望のマニュアル名を「検索」フィールドに入力します。
- 表示されたリストから、希望のマニュアルを選択します。

### サポートされないマニュアル

このリリースの Java Desktop System には、GNOME フリーソフトウェアコミュニ ティによって提供されるヘルプマニュアルを持つアプリケーションが含まれていま す。 Sun Microsystems 社 (以降「Sun」とする)は、フリーソフトウェアコミュニ ティによって提供されるマニュアルをサポートしません。 また、フリーソフトウェア コミュニティによって提供されるヘルプマニュアルの完全性あるいは正確性について の責任も負いません。 次の表は、Java Desktop System ヘルプブラウザで表示可能な Sun がサポートするマニュアルの範囲を示しています。

<span id="page-12-0"></span>

| ヘルプセクション     | サポート状況                                                                                                    |
|--------------|----------------------------------------------------------------------------------------------------|
| GNOME デスクトップ | Sun は、サポートするすべてのアプレットおよびアプリ<br>ケーションのマニュアルを提供します。 Sun は、サポー<br>トしないアプリケーションのマニュアルは提供しませ<br>ん。 サポートしないアプリケーションの一覧について<br>は、次の節を参照してください。<br>■ 20 ページの「サポートされていないアプリケー<br>ション」<br>■ 21 ページの「サポートされない Sun 以外のアプリ<br>ケーション<br>■ 22 ページの「サポートされないゲーム」            |
| 追加マニュアル      | ■ システム<br>Sun は、この節のマニュアルをサポートしません。<br>■ マニュアルページ<br>Sun は、サポートするアプリケーションおよび機能に<br>関する 129 のマニュアルページを提供します。 マ<br>ニュアルページの著作者として Sun (Sun<br>Microsystems 社のエージェント)の明確な著作者表示<br>がない場合、そのマニュアルは Sun によってサポー<br>トされません。<br>情報ページ<br>Sun 社は、この節のマニュアルをサポートしません。 |

Sun 社は、サポートされないマニュアルの各国語版を提供しません。

# Mozilla 1.4 のプラグイン

この節では、Mozilla 1.4 のプラグインについて説明します。

## Java プラグイン

Mozilla 1.4 では、Java プラグインはデフォルトで有効になっています。 Java プラグ インが機能しない場合は、/usr/lib/mozilla/plugins ディレクトリで、次の ファイルを指すシンボリックリンクを作成します。

\$JAVA\_PATH/plugin/i386/ns610-gcc32/libjavaplugin\_oji.so

Java Desktop System Release 2 ご使用にあたって **13**

```
注 – libjavaplugin_oji.so ファイルをコピーするのではなく、必ずシンボリック
リンクを作成してください。 libjavaplugin_oji.so をコピーすると、 Java はク
ラッシュします。
```
すべての Java プラグインを /usr/lib/mozilla/plugins ディレクトリにインス トールします。

### その他のプラグイン

次に示す Sun 以外のプラグインも Mozilla 1.4 で利用できます。

- Adobe Acrobat Reader
- Macromedia Flash Player
- RealPlayer

Mozilla のプラグインについての詳細は、次の場所を参照してください。 <http://plugindoc.mozdev.org/linux.html>

## Ximian Evolution 1.4 に関するよくある 質問 (FAQ)

次の表に、Ximian Evolution 1.4 に関する、よくある質問とその回答を示します。

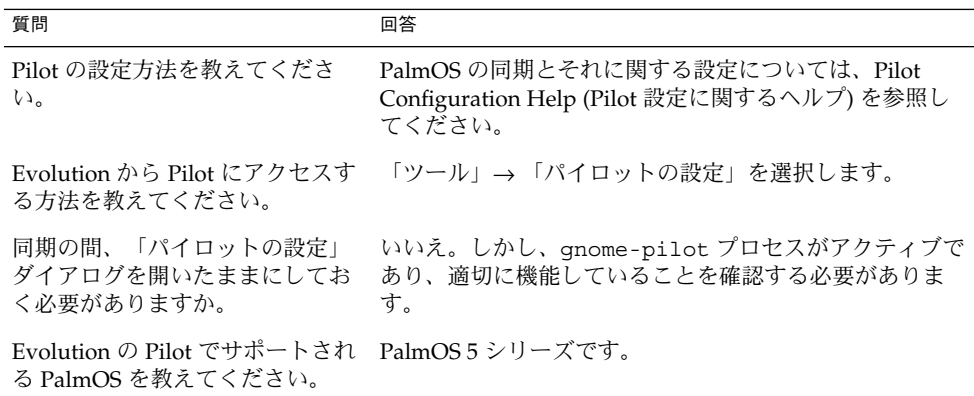

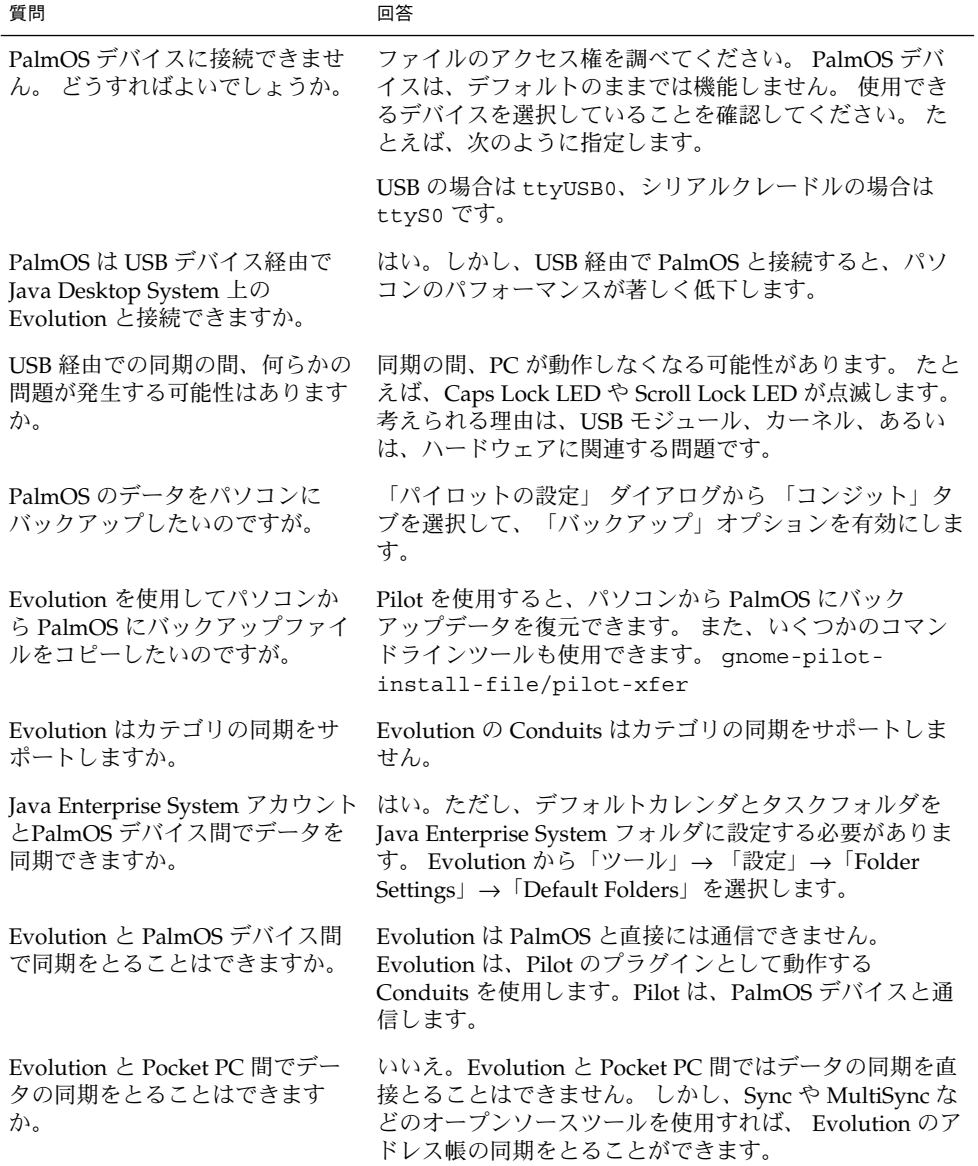

Java Desktop System Release 2 ご使用にあたって **15**

<span id="page-15-0"></span>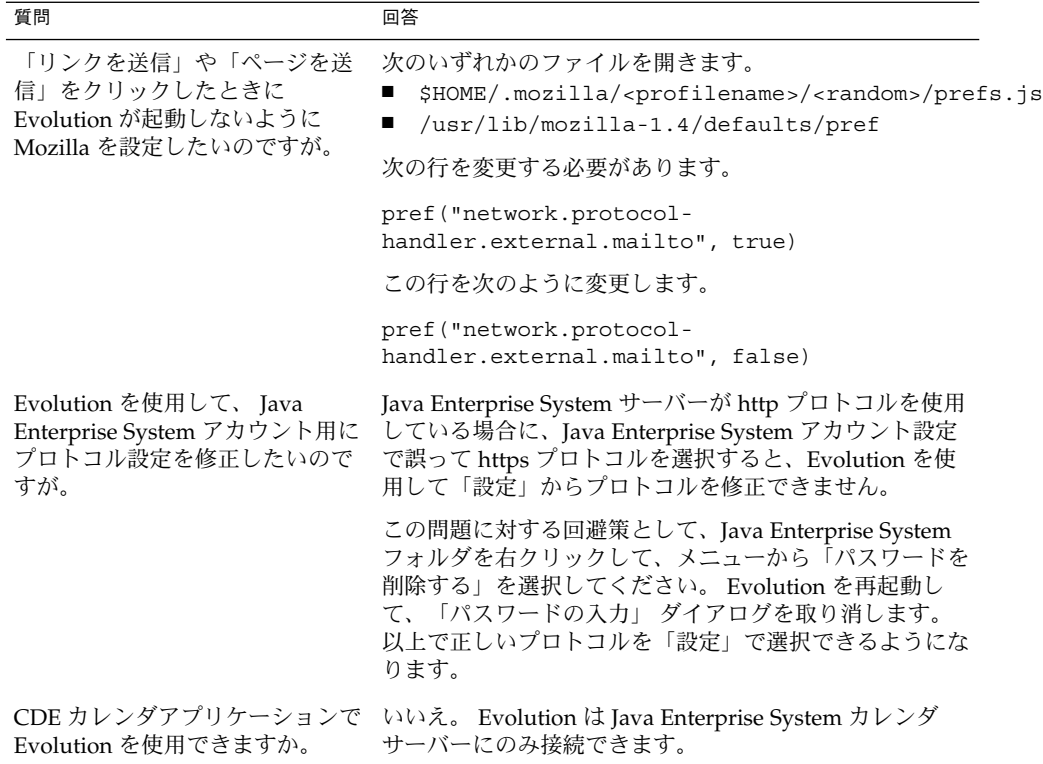

# Unicode 多言語コンピューティングへの 移行

Java Desktop System は、Unicode UTF-8 エンコーディングの言語をサポートする、 Unicode 完全対応の多言語システムです。 Java Desktop System は、UTF-8 以外の従 来の言語のエンコーディングをサポートするための、コードセット変換も提供しま す。

### 従来の言語オプション

ログイン画面の言語選択メニューには、ロケール名の代わりに、サポートされる Unicode UTF-8 言語名のみが表示されます。 Java Desktop System は、Unicode への 移行をサポートするために、従来のロケールを提供しています。システム管理者は、 ログイン選択メニューに UTF-8 以外の従来のロケールをオプションとして追加するこ とができます。

<span id="page-16-0"></span>ログイン画面の言語選択メニューに表示される言語は、次のファイルで設定されま す。 /etc/X11/gdm/locale.alias

サポートされる従来のロケールは、先頭に # 文字が付いたコメント行でこのファイル 内にリストされます。 たとえば、日本語サポートは次のようにリストされます。

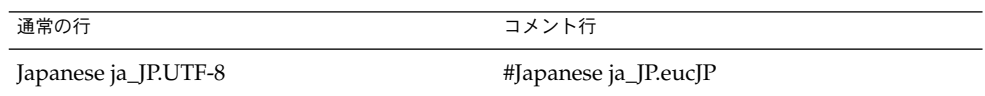

言語選択メニューのオプションとして ja\_JP.eucIP を表示するには、locale.alias ファイルをテキストエディタで開いて、行頭の # 文字を削除します。

### データのインポートとエクスポート

Unicode 多言語コンピューティングへの移行によって影響を受けるデータは、様々な 方法でインポートおよびエクスポートできます。

### リムーバブルメディア

システム管理者は、FAT および VFAT ファイルシステムタイプ用のマウントオプ ション (codepage および iocharset) を設定する必要があります。この種のファイ ルシステムタイプは、通常、Microsoft Windows のフロッピーディスク、zip ドライ ブ、リムーバブルハードディスクに使用されます。ただし、日本語ロケールでログイ ンしたときは mount コマンドが自動的に iocharset および codepage を設定する ため、特にユーザーが意識する必要はありません。

### Samba を使用してリモートの Microsoft Windows ファイ ルシステムをマウントする

CIFS を使用して共有されるリモートの Microsoft Windows ファイルシステムや、 SMB によって別のシステムからエクスポートされたファイルシステムにマウントする には、システム管理者がマウントオプションの codepage と iocharset を設定する 必要があります。 たとえば、日本語 Microsoft Windows で使用されているファイル システムをマウントするには以下のように設定します。

# mount -t smbfs -o username=foo,password=bar,codepage=cp932,iocharset=utf8 //server\_name/share\_name /mount\_point

Java Desktop System Release 2 ご使用にあたって **17**

Samba を使用してリモートの UNIX ファイルシステムを マウントする

Java Desktop System は、SMB を使用して、UNIX および Linux システム上の遠隔 ファイルシステムにアクセスできます。 エクスポートを行うサーバー側は、samba ま たは同等のものを実行して、リモートファイルシステムをエクスポートする必要があ ります。 従来のデータが従来のエンコーディングで格納されている場合には、クライ アント側でファイルシステムのエンコーディングを指定することができます。 ファイ ル名のコードセット変換は、自動的に行われます。

#### Microsoft Office ファイル

Microsoft Office ファイルは、Unicode でエンコードされています。 StarSuite アプリ ケーションは、Unicode でエンコードされたファイルを問題なく読み取りおよび書き 込みできます。

#### HTML ファイル

Mozilla Composer などの HTML エディタを使用して作成した HTML ファイルや、 Web ブラウザによって保存された HTML ファイルには、通常、charset エンコー ディングタグが含まれています。 エクスポートまたはインポートしたあとの HTML ファイルは、 HTML ファイル内のエンコーディングタグに基づいて、Mozilla Navigator Web ブラウザで表示したり、Mozilla Composer を使用してファイルを編集 することができます。

### 壊れた HTML ファイルの修正

HTML ファイルは文字化けする場合があります。 この問題は、概ね次の理由によりま す。

- charset エンコーディングタグが正しくない。
- charset エンコーディングタグがない。

HTML ファイルの charset エンコーディングタグを見つけるには、次の手順を実行 します。

- 1. Mozilla を使用してファイルを開きます。
- 2. Ctrli を押すか「表示」をクリックして、「表示」メニューを開きます。
- 3. 「**Page Info**」をクリックします。

charset 情報は、「 一般」タブの下に次のように表示されます。 Content-Type text/html; charset=us-ascii

文字列 charset=us-ascii が、ファイルの実際のエンコーディングと一致しない場 合、そのファイルは壊れているように見えることがあります。 HTML ファイルのエン コーディングを編集するには、次の手順を実行します。

- <span id="page-18-0"></span>1. Mozilla Composer でファイルを開きます。
- 2. 「ファイル」メニューを開きます。
- 3. 「Save As Charset」を選択します。
- 4. 正しいエンコーディングを選びます。 Mozilla Composer は、自動的にエンコー ディングと charset タグを適切に変換します。

#### 汎用形式で保存された電子メール

現在使用されている電子メールは、MIME charset タグでタグ付けされています。 Java Desktop System のメールアプリケーションである Evolution は、MIME charset タグを認識します。 したがって、エンコーディング変換を実行する必要は ありません。

### プレーンテキストファイル

プレーンテキストファイルには、charset タグがありません。 ファイルが UTF-8 エ ンコーディングでない場合、エンコーディング変換を行う必要があります。 たとえ ば、繁体字中国語の big5 でエンコードされているプレーンテキストを UTF-8 に変換 するには、次のコマンドを実行します。

iconv -f big5 -t UTF-8 inputfilename > outputfilename

また、テキストエディタ (gedit) で変換する文字エンコーディングの設定を行なって、 ファイルを読み込むときに文字のエンコーディングが自動的に変換されるようにする こともできます。

## サポートされる言語

次の表に、このリリースの Java Desktop System でサポートされる言語を示します。

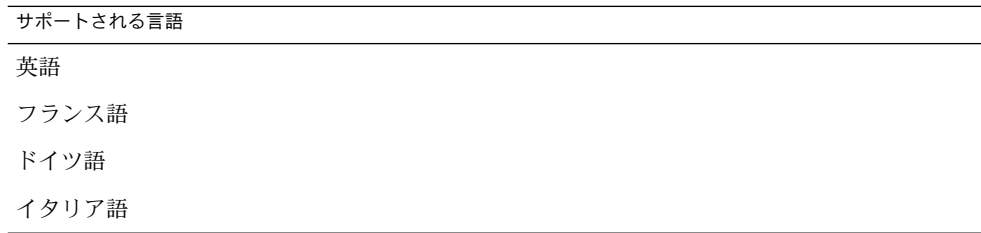

Java Desktop System Release 2 ご使用にあたって **19**

<span id="page-19-0"></span>サポートされる言語

日本語

韓国語 スペイン語 スウェーデン語 簡体字中国語 繁体字中国語

注 **–** ブラジルポルトガル語はユーザーインタフェースのみがサポートされます。

## ATOK X 日本語入力方式に関する注意事 項

このリリースでは、デフォルトでは ATOK X 日本語入力方式の AUX 機能は正常に動 作しません。問題となる AUX 機能には、ATOK パレット、システムライン、 文字パ レット、環境設定、カスタマイザ、単語登録、辞書ユーティリティなどが含まれま す。詳細は、『Java Desktop System Release 2 問題の解決方法』の「各国語化の問 題」を参照してください。

# サポートされていないアプリケーション

次の表に、Java Desktop System のうち、Sun がサポートしないアプリケーションを 示します。

| サボートされないアプ<br>リケーション | 説明                       |
|----------------------|--------------------------|
| チャート                 | グラフとフロー グラフとフローチャート作成ツール |
| Image Editor         | 画像を編集する GNU 画像処理プログラム    |

**20** Java Desktop System Release 2 ご使用にあたって • 2004 年 4 月

<span id="page-20-0"></span>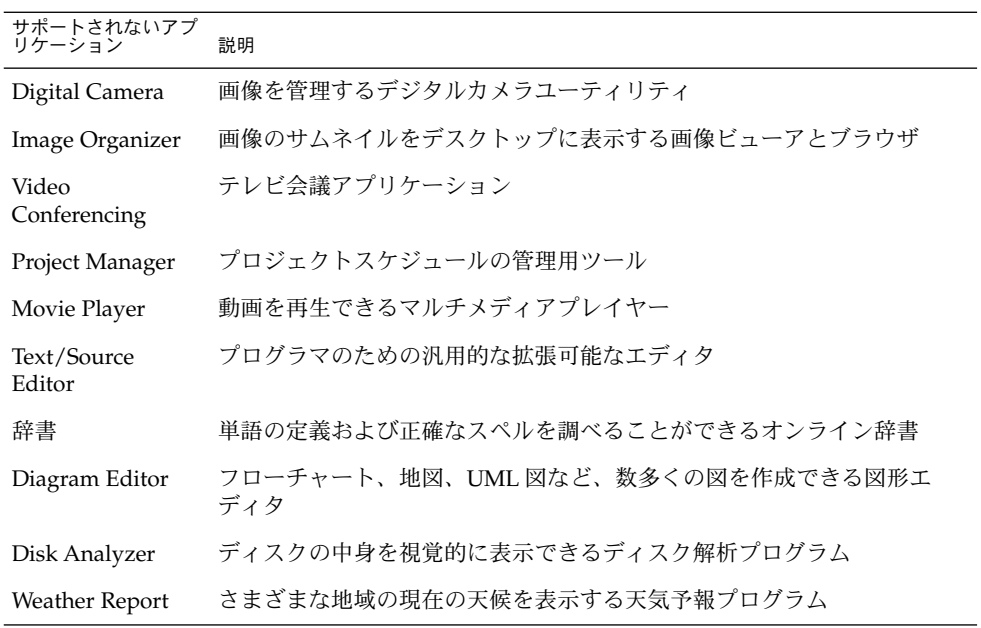

# サポートされない Sun 以外のアプリケー ション

次の表に、Java Desktop System のアプリケーションのうち、Sun がサポートしない Sun 以外の製品を示します。

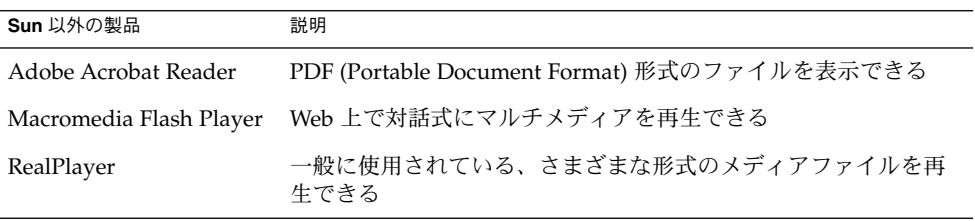

# <span id="page-21-0"></span>サポートされないゲーム

次に、Sun がサポートしないゲームを示します。

- Freecell
- GTali
- Gataxx
- **Glines**
- Gnect
- Gnibbles
- Gnotski
- Iagno
- **Mahjongg Mines**
- Robots
- Same GNOME
- **Stones**
- Tetravex

# 製品の更新

次に、Java Desktop System の製品の更新をダウンロードできる場所を示します。 <http://jdsupdate.sun.com>

# 顧客サポート

次に、Sun が提供するカスタマサポートサービスを示します。

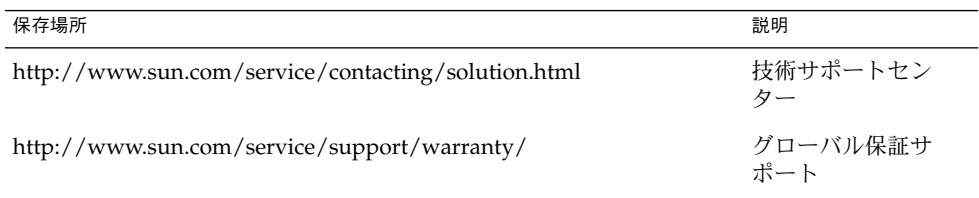

<span id="page-22-0"></span>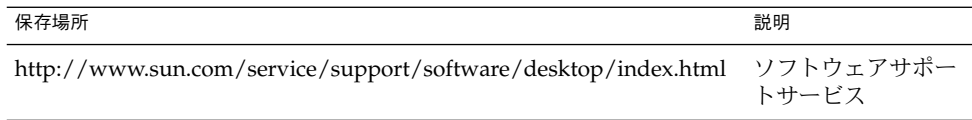

### インストールと設定のサポート契約

インストールと設定のサポート契約は、契約者が標準インストールを使用しているこ とを前提としています。 標準インストールとは、製品の対象範囲に含まれる、あるい は保守用 Web で提供されているパッケージだけをインストールした Sun Java Desktop System 販売製品を指します。

インストールと設定のサポート契約は、標準インストールに対してのみ履行されま す。 契約申し込みをした後、契約者が標準インストールを変更した場合、契約者はそ の事実を速やかにサポート提供者に通知する必要があります。 サポート提供者が、イ ンストールと設定のサポート契約の変更を受け入れなかった場合、あるいは、契約者 が変更を報告しなかった場合、サポート提供者は例外的に、変更の通知後すぐに、イ ンストールと設定のサポート契約を解除する権利があります。